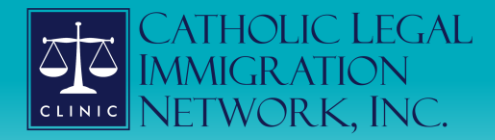

*New Virtual Workshop Models* **May 12, 2021**

1

## Meet Your Presenters

Ben Brokaw Project Coordinator Capacity Building Section CLINIC [Bbrokaw@cliniclegal.org](mailto:Bbrokaw@cliniclegal.org)

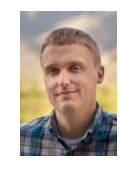

## **SECLINIC**

2

## Guest Speakers

Crystal Ortega, Senior Attorney Catholic Charities Archdiocese of Galveston Houston

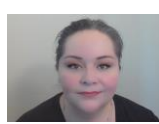

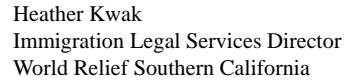

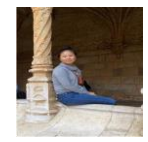

## Guest Speakers

Vanessa Joseph, Senior Staff Attorney Catholic Legal Services Archdiocese of Miami

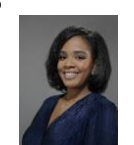

Sydney Bright, Naturalization Manager Catholic Charities of the Diocese of Arlington

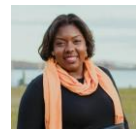

## **ZZCLINIC**

4

## Agenda

- Traditional and virtual workshop models
- Catholic Charities of Houston
- World Relief of Southern California
- Catholic Legal Services of Miami
- Catholic Charities of Arlington
- Panel discussion
- Resources
- $\cdot$  Q & A

## **ZZCLINIC**

5

## Poll Question

Has your agency conducted or participated in any virtual workshop?

Yes

No

## Poll Question

Which virtual workshop type would your agency be most interested in providing to your community?

> Naturalization TPS DACA **Other**

## **SECLINIC**

7

## Traditional In-Person Workshop Model

- A one day community event that brings professionals and trained volunteers together to assist immigrants in completing an application to USCIS
- Typically focuses on simpler cases
- Breaks down application into stages to maximize efficiency and impact

## $\sum_{i=1}^{n}$  CLINIC

8

## Virtual Workshop Model

- Replicates impact and efficiency of in-person workshops through:
	- Potential to connect with clients anywhere
	- Increased ability and flexibility to connect volunteers
	- Applicants able to complete applications

## **ZZCLINIC**

# Guest Speaker

Crystal Ortega, Senior Attorney Catholic Charities Archdiocese of Galveston Houston

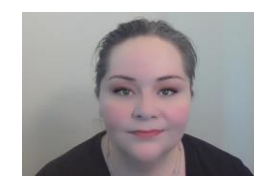

# $\frac{1}{2}$ clinic

10

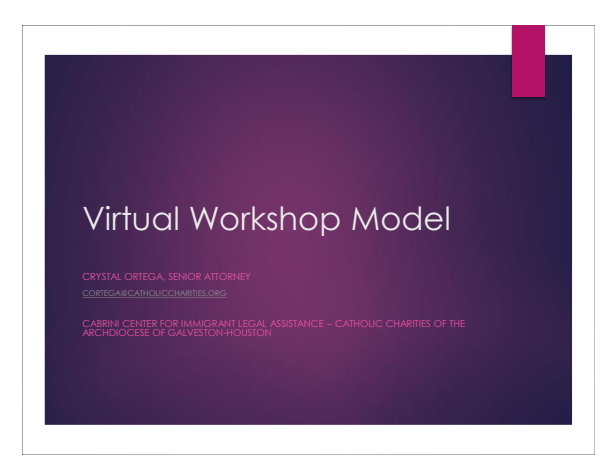

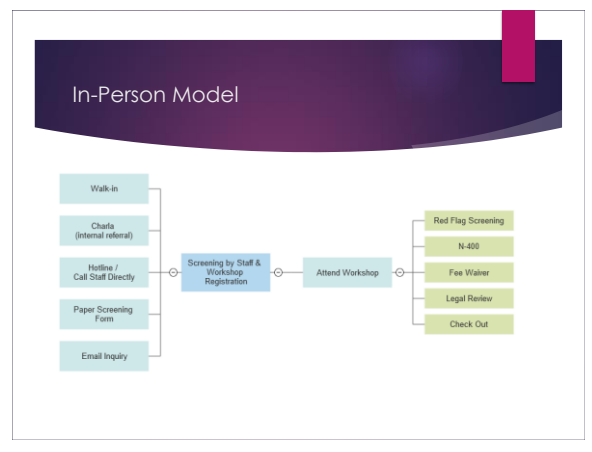

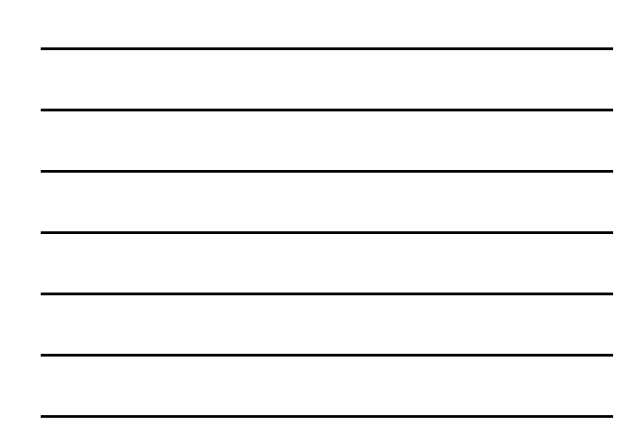

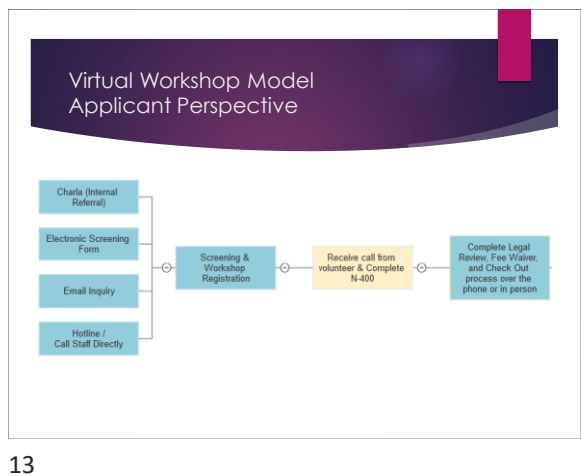

Virtual Workshop Staff Perspective Applicant Related  $\blacktriangleright$  Screen applicant Mail or email registration packet Pre-workshop Follow up for return of registration packet Confirm appointment time & that a volunteer will be calling Complete liability waiver Post-workshop Legal review, fee waiver, check out Volunteer Related Confirm availability for date of workshop Provide training materials & Zoom / Teams meeting link  $\blacktriangleright$  Provide limited client information Remain available by phone and Zoom or Teams to answer on the fly questions Confirm N-400 Forms are returned by volunteers

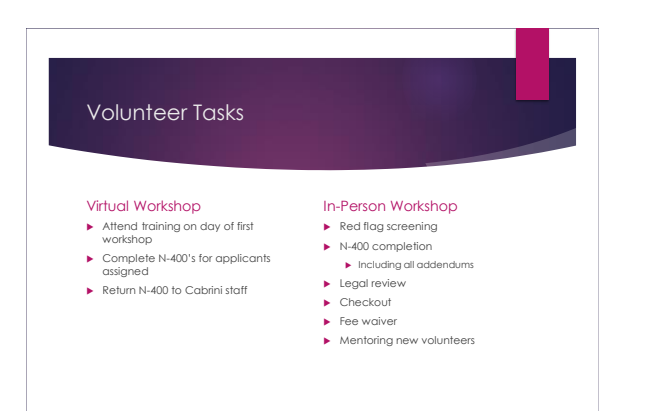

#### **Observations**

- Ensure that applicants are fully informed of the scope of service
- Set firm deadlines for applicants to submit documents
- 
- → Appointment reminders improve punctuality and likelihood of follow<br>
→ No-shows both applicants and volunteers are more common with the<br>
→ wirtual workshop model<br>
→ Have staff available to cover no-show volunteers<br>
→ H

16

## Guest Speaker

Heather Kwak Immigration Legal Services Director World Relief Southern California

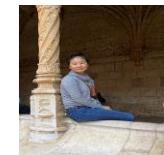

## **SECLINIC**

17

## DACA Renewal Virtual Workshop Model

Presentation by: Heather Kwak, Office Director *DOJ Accredited Representative*

## world relief<sup>®</sup>

SOUTHERN CALIFORNIA

Last updated 04/29/2021

#### world relief Agenda SOUTHERN CALIFOR

Step 1: Registration

Step 2: Pre-Screening

Step 3: Virtual Pro Se Application Assistance Workshop

Step 4: Post Workshop Instructions

19

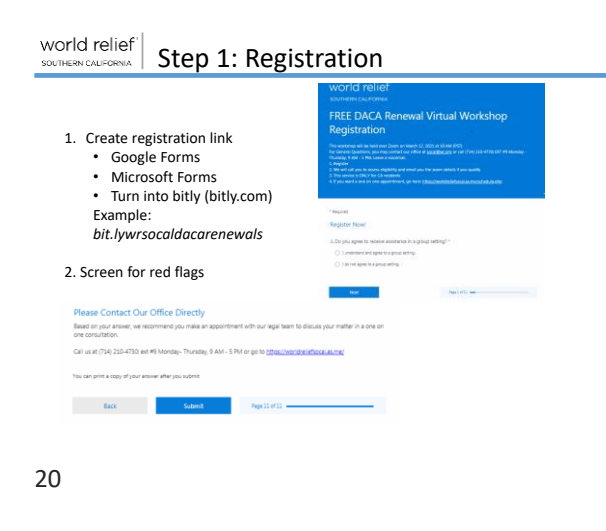

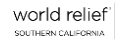

- 2. Registration questions: • Do you agree to a group setting?
- Travel? Have you ever been arrested,
- charged, convicted of a crime? Have you ever been a member of

anyone? • Have you ever killed person? • Terms of Agreement

- gang? Have you ever severely injured
- Phone #

• Name

- Email Will you DACA expire after 09/05/2016? When does your DACA expire?
- 

#### Terms of Agreement

16. Please read the following and acknowledge this statement by writing your full name below: Tunderstand World Relief SoCal (WRSG)<br>all valid his pregnance by DACA application but with the presenting projection of the representing part and subserved parts are investigated by the state of the<br>projection of the proj  $[the power time% \label{thm:1} The system is the same as follows.$ 

Step 1: Registration Continued

#### world relief Step 2: Pre-Screening SOUTHERN CALIFORNIA

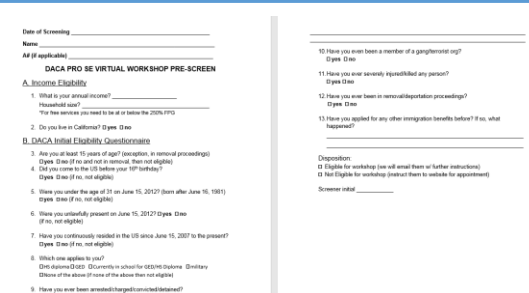

- International accommodations of the state of the state of the state of the state of the state of the state of the state of the state of the state of the state of the state of the state of the state of the state of the st

22

#### world relief Step 2: Pre-Screening Continued SOUTHERN CALIFORNIA

- Assess eligibility Red flags direct towards individual appointments
- -
- Prepare applicant for workshop<br>• Suggested devices (computer/printer)<br>• Explain group setting<br>• What to prepare (previous DACA copy and EAD)<br>• Explain no G-28
	-
	- Email all confirmed and screened applicants USCIS forms Limited Retainer
		-
		- Zoom Registration Link

## Sample Limited Retainer<br>World Relief DACA Workshop Application Pro Se (Pro Per) Agreement - Self Filing

**World Keller UACA Workshop Application Pro Se (Pro Per) Agreement – Self Filing**<br>| agree that the following terms and conditions shall apply to my assistance by World Relief Southern 6<br>| [WR]:

1. I understand that WR will help me determine my eligibility for Deferred Action for Childhood<br>Arrivals (DACA), and if I am eligible, <u>I will prepare my own DACA application</u>, By participating in this<br>DACA Workshop on Dec

2. Services will be provided by WR legal staff, which includes licensed DOJ Accredited<br>Representative/Attorneys and volunteers trained by WR.

23

#### world relief Step 3: Workshop Day SOUTHERN CAL

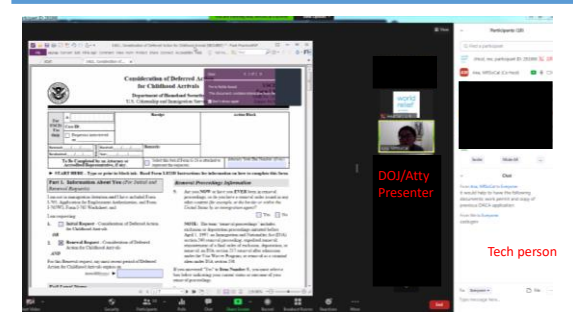

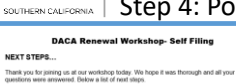

.<br>Make a copy of the front and back of your work permit to include with your<br>you lost it, you can also use your last approval notice Form I-797) You need a personal check, money order, or cashier's check made payable to U.S.<br>Department of Homeland Security in the amount of \$495.00.

**Department of Homeland Security** in the amount of \$495.00.<br>Make a copy of your ENTIRE application packet for your records (yes, also a copy of<br>your payment)

For U.S. Postal Service For FedEx, UPS, and DHL<br>(USPS): deliveries:

.<br>d that you pay for 2 day tracking with either USPS or FedEx/UPS. Mail

#### world relief Step 4: Post Workshop Instructions

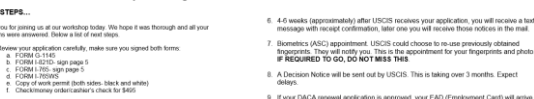

9. If your DACA renewal application is approved, your EAD (Employment Card) will amive usually at the same time or a few days after your approval notice arrivers. Make a copy of the document, or take a picture of both side or and successive, or seen a picture or poor seen<br>10. SAVE the filing receipts and approval notice.<br>11. Carry your updated EAD with you at all times.

12. If you move, make sure to notify USCIS. You can change your

13. If you want a one on one immigr ion: https://w Thank you!

25

We<br>w

# world relief

SOUTHERN CALIFORNIA

For more information and to make an appointment visit our website at: <https://worldreliefsocal.org/>

Stay connected to us on social media:

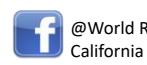

@World Relief Southern @wrsocal

26

## Guest Speaker

Vanessa Joseph, Senior Staff Attorney Catholic Legal Services Archdiocese of Miami

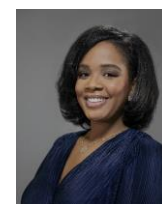

# Virtual TPS Workshops

**Vanessa Joseph Miami, Florida** 

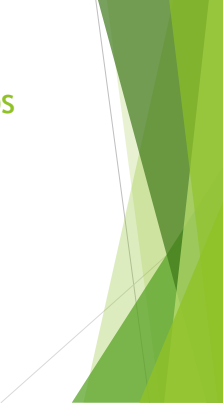

28

29

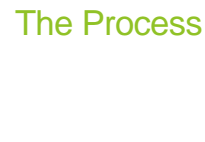

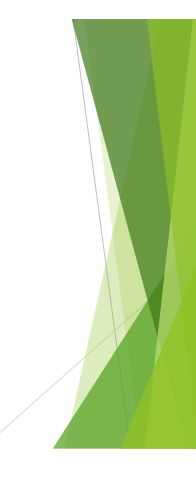

## In the beginning …

#### **Before the workshop …**

Potential applicants register online or by calling a hotline Asked a series of basic screening questions Eligible applicants then complete registration

Applicants choose the date and time that is most convenient

Receive an email confirmation with the date, time, and next steps for the clinic

Registration information is automatically converted into an excel spreadsheet that is accessed via Google Sheets and shared with TPS buddies

### TPS Buddies

- $\blacktriangleright$  TPS buddies are assigned a list of applicants
- ▶ TPS buddies call applicants to complete secondary screening to ensure eligibility for the clinic
	- $\blacktriangleright$  If eligible, buddy guides applicant through next steps to ensure that they have everything they need before the clinic
- **TPS** buddies stay connected with applicants to ensure
	- That they have all of their documents ready
	- $\blacktriangleright$  They have the information they need to access the clinic
	- $\blacktriangleright$  They are ready to participate in the clinic
- TPS buddies provide any relevant notes within the Google Sheets document

31

#### But at the same time …

**While client registration and onboarding is taking place …** 

- Potential volunteers register online
- Potential applicants choose the date and time that is most convenient
- They receive an email confirmation with the selected volunteer dates, times, and next steps for the clinic
- Registration information is automatically converted into an excel spreadsheet that is accessed via Google Sheets and shared with Legal Captains
- They receive e-mails containing a tip sheet and training information
- They are asked to join a WhatsApp group where all volunteers can request assistance or ask questions of Legal Captains

32

#### During the clinic…

#### **Do not panic…**

•All participants log onto Zoom

- •Coordinators and captains log on 30 minutes in advance
- •Legal volunteers log on 15 minutes in advance
- •Applicants log on at the shift time

•Pre-recorded video is played for legal volunteers, then they are assigned to breakout rooms

- •Reminders of how the event will flow
- •Expectations
- •Where to find assistance

• Pre-recorded video is played for applicants, then they are assigned to breakout rooms to meet the preparer

## During the clinic…

#### **Do not panic…**

•Throughout, volunteers are able to request assistance through WhatsApp chat and a legal captain will pop in to address the situation<sup>1</sup>

- •Volunteers can request
	- •Technical assistance
- •Interpretation
- •Legal consultation
- •Review of applications

•In advance, volunteers receive files contained pre-filled and pre-signed copies of the relevant forms

34

#### During the clinic…

## **Do not panic…**

•Once the service is complete, the preparer completes an exit form on Google Forms

- •Enter client information
- •Upload documents
- •Include relevant notes
- •Submits everything to a central Google drive link created for the series of clinics

•Then, the preparer e-mails documents and relevant information to the client and copies the central e-mail address created for this purpose

35

#### After the clinic…

### **We cry …**

•We debrief as a team

•Pluses •Deltas

•We develop solutions for future clinics — no matter how near or far •We prepare for the next clinic

- •Update registration form
- •Promote the clinic
- •Recruit volunteers
- •Train legal captains

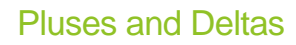

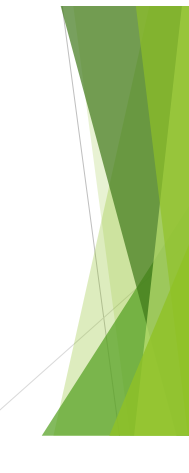

37

## Pluses…

**Like fine wine, we get better with time …** 

- Easier to provide services to more people regardless of location
- $\blacktriangleright$  Easier to recruit volunteers  $-$  more volunteers, different parts of the country
- Assistance is easier to provide
- Less client drop off
- $\blacktriangleright$  Less volunteer drop off  $-$  sometimes
- All you need is stable internet, Zoom, and a functioning computer

38

#### Deltas…

**It's all good until it's not …** 

- $\blacktriangleright$  Not everyone is tech savvy  $-$  volunteers, especially
- No matter how easy you make it, some people like to complicate things
- No matter how much good you do, it may never be enough

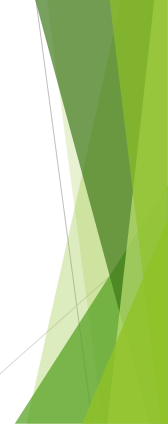

# Guest Speaker

Sydney Bright, Naturalization Manager Catholic Charities of the Diocese of Arlington

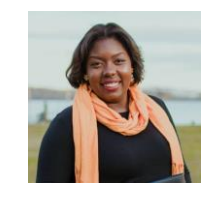

# $\sqrt{2}$ CLINIC

40

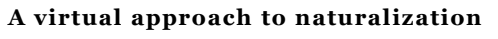

**assistance B y S y d n e y B r i g h t C C D A - H O G A R**

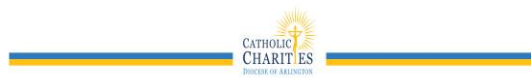

41

**Remote Workshop Flow** Initial Steps

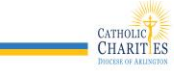

## Our Naturalization Team

- Nancy Schmelter- Naturalization Volunteer
- Jesus Garcia- Naturalization Intern
- Stephanie Cangialosi- Pro-Bono Coordinating Attorney
- Sydney Bright- Naturalization Manager
- Stacy Jones- Program Director

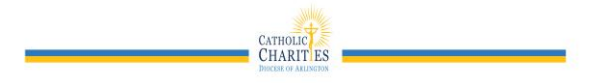

43

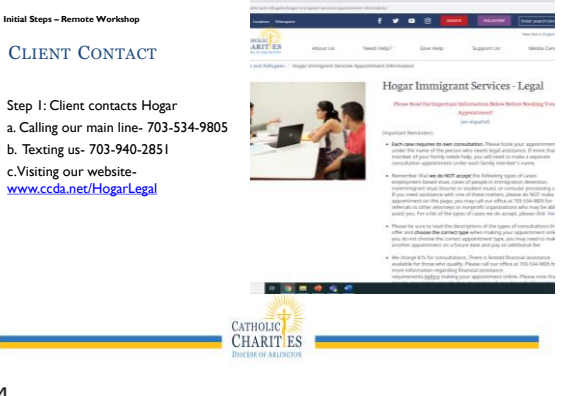

44

#### **Initial Steps – Remote Workshop**

BOOKING AN APPOINTMENT

Step 2: Client books initial consultation on our website. Client also pays through our website

#### Internally:

Client is added to our legal software. Client is sent two emails- one with the contract and intake sheet and the other with instructions on our process. Volunteer assist client in completing the intake sheet and gather documents.

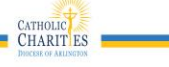

 $-21$ 

 $0.9500$  $0.575.08$  $0.570$ 

**Initial Steps – Remote Workshop** 

#### ATTENDING AN APPOINTMENT

Step 3: Client attends consultation with Staff attorney via

- a. Telephone Call
- b. WhatsApp Video Call c. Zoom Call
- 

#### Internally after consult:

- a. Attorney share with naturalization manager if client is workshop eligible a. If client is not, then client may be referred to another organization or may continue with staff attorney.
	-
	- b. If client is eligible, then client receives our next steps email with access to Citizenshipworks (CW).
- b. Naturalization Team stays in constant communication.

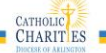

46

**Initial Steps – Remote Workshop** 

#### COMPLETING THE N-400: CITIZENSHIPWORKS

Step 4: Completing the N-400

Client received Next Steps email with the Natz team b/cc

Client creates and completes application on Citizenshipworks (CW)

The Next Steps! Email is a template we use to tell clients how to get to CW, when the review date is and who to contact if they need assistance.

#### Internally:

The Natz team is in constant communication on how many clients are moving onto the review day and who needs the most assistance ahead of the review day. This is also when we brief our pro-bono partners on how many clients we will have.

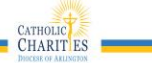

47

**Initial Steps – Remote Workshop** 

DAY OF THE WORKSHOP REVIEWING THE N-400: **CITIZENSHIPWORKS** 

#### Step 5: Client meets with Pro-Bono attorney.

Internally:

- We pair clients and pro-bono attorneys and share client contact information with pro-bono attorneys.
- Pro-bono attorney volunteers will introduce themselves to client and provide client instruction on joining the review call.
- During the call, Naturalization Manager and Pro-bono Coordinating Attorney are available to answer questions.

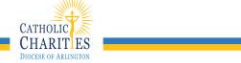

**Initial Steps – Remote Workshop** 

#### PRINTING AND SIGNING N-400

#### Step 6: Printing and Signing N-400

Client can choose a) come to the office to signature with payment options b) mail their signature pages with the payment options

#### Internally:

Naturalization Manager contact Preparer to gather signatures and review completed application package.

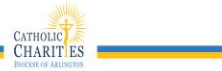

49

**Initial Steps – Remote Workshop** 

#### SUBMITTING THE N-400

#### Step 7: Submitting N-400

Client receives a copy of the application, a study guide and what to expect in the next months with tracking number.

#### Internally:

Naturalization Manager contact Preparer to gather signatures and review completed application package, updates client file on software.

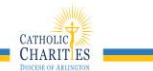

50

**Initial Steps**▶ **Remote Workshop**

ADMINISTRATIVE LOGISTICS- CLIENT ASSISTANCE

- We've learned that clients need more assistance getting started with an all-online registration and intake as well as completion.
- Clients have multiple staff support throughout the entire process via call, text and email.

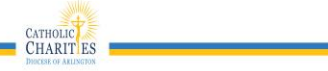

#### **Remote Workshop**

#### COLLABORATION WITH THE PRO-BONO PROGRAM

- 2-3 Months advance planning with the law firm
- 1 ½ months of client outreach
- 1 1/2 months of screening
- 3 weeks of screening, completing the N-400 via Citizenshipworks
- 1 day of review with the pro-bono law firm

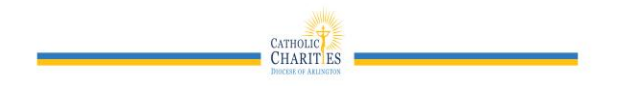

52

## Panel Questions

- Advantages and Challenges?
- Continuing Virtual Models?
- Hybrid Models?
- Future of Workshops?

## **SECLINIC**

53

## **Resources**

- AILA Citizenship Day Virtual Clinic Best Practices [https://www.youtube.com/watch?v=VwTXNY](https://www.youtube.com/watch?v=VwTXNYTLIAI) TLIAI
- Citizenshipworks <https://www.citizenshipworks.org/en>

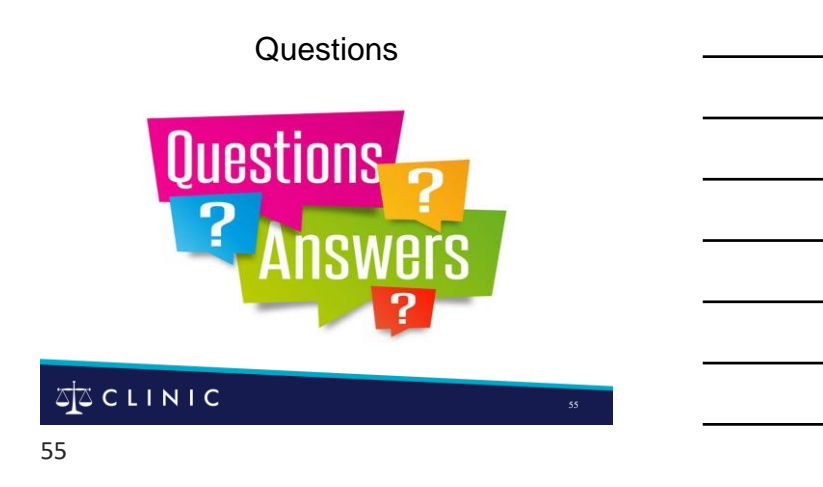

## Thank You for Learning with Us!

- CLINIC envisions a country where every immigrant has access to affordable, quality immigration legal services.
- For the latest immigration happenings, CLINIC trainings, and newest resources, we invite you to sign up for e-news updates.

## $\sum_{i=1}^{n}$  CLINIC

56

# 56<br>57<br>57 Thank You for Learning with Us!

- Follow us on **[Facebook](https://www.facebook.com/cliniclegal?ref=hl)** and **Twitter**, visit our homepage for featured **blogs** and resources, and check our calendar of events to stay informed.
- **Support CLINIC.** To support CLINIC's mission and foster welcoming communities, make a donation at [cliniclegal.org/donate](https://cliniclegal.org/donate).

## $\mathbb{Z}$  $\mathbb{Z}$  CLINIC

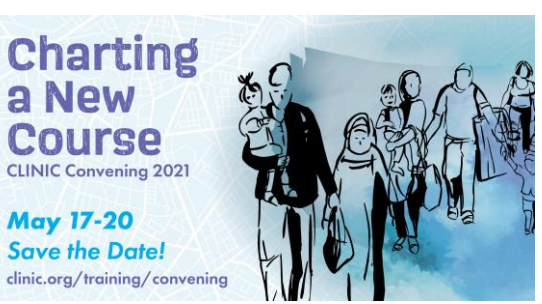

58

## **SECLINIC**

58

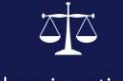

## Catholic Legal Immigration Network, Inc.